# Wiederherstellung des GUI-Kennworts von Unity Express Ī

## Inhalt

[Einführung](#page-0-0) [Voraussetzungen](#page-0-1) [Anforderungen](#page-0-2) Verwendete Komponenten [Konventionen](#page-0-3) [Öffnen Sie die grafische Benutzeroberfläche von Cisco Unity Express.](#page-1-0) [Zugriff auf die Cisco Unity Express-CLI](#page-1-1) [Alle Cisco Unity Express-Benutzer anzeigen](#page-2-0) [Cisco Unity Express-Gruppenmitglieder anzeigen](#page-2-1) [Neuen Benutzer erstellen](#page-3-0) [Hinzufügen eines Benutzers zur Administratorgruppe](#page-3-1) [Zurücksetzen des Kontokennworts](#page-3-2) [Zugehörige Informationen](#page-3-3)

## <span id="page-0-0"></span>**Einführung**

In diesem Dokument wird erläutert, wie Sie Administratorwebzugriff auf die Benutzeroberfläche von Cisco Unity Express erhalten, wenn ein Benutzername und/oder ein Kennwort für die Administration verloren geht oder vergessen wird.

## <span id="page-0-1"></span>**Voraussetzungen**

### <span id="page-0-2"></span>Anforderungen

Es sind Kenntnisse der IP-Adressen für Cisco Unity Express und Informationen zum Administratorzugriff auf den Router, der das Cisco Unity Express-Modul enthält, erforderlich.

### Verwendete Komponenten

In diesem Beispiel werden ein Cisco 3745-Router und ein Cisco Unity Express-Modul verwendet, das Version 2.1.1 ausführt. Die Informationen in diesem Dokument sind für alle früheren Versionen relevant, auch wenn die Ausgabe über die Befehlszeilenschnittstelle (CLI) leicht unterschiedlich sein kann.

### <span id="page-0-3"></span>Konventionen

Weitere Informationen zu Dokumentkonventionen finden Sie in den [Cisco Technical Tips](//www.cisco.com/en/US/tech/tk801/tk36/technologies_tech_note09186a0080121ac5.shtml) [Conventions](//www.cisco.com/en/US/tech/tk801/tk36/technologies_tech_note09186a0080121ac5.shtml) (Technische Tipps zu Konventionen von Cisco).

## <span id="page-1-0"></span>Öffnen Sie die grafische Benutzeroberfläche von Cisco Unity Express.

Um auf die Cisco Unity Express-GUI-Webseite zugreifen zu können, müssen Sie einen gültigen Benutzernamen und ein gültiges Kennwort kennen.

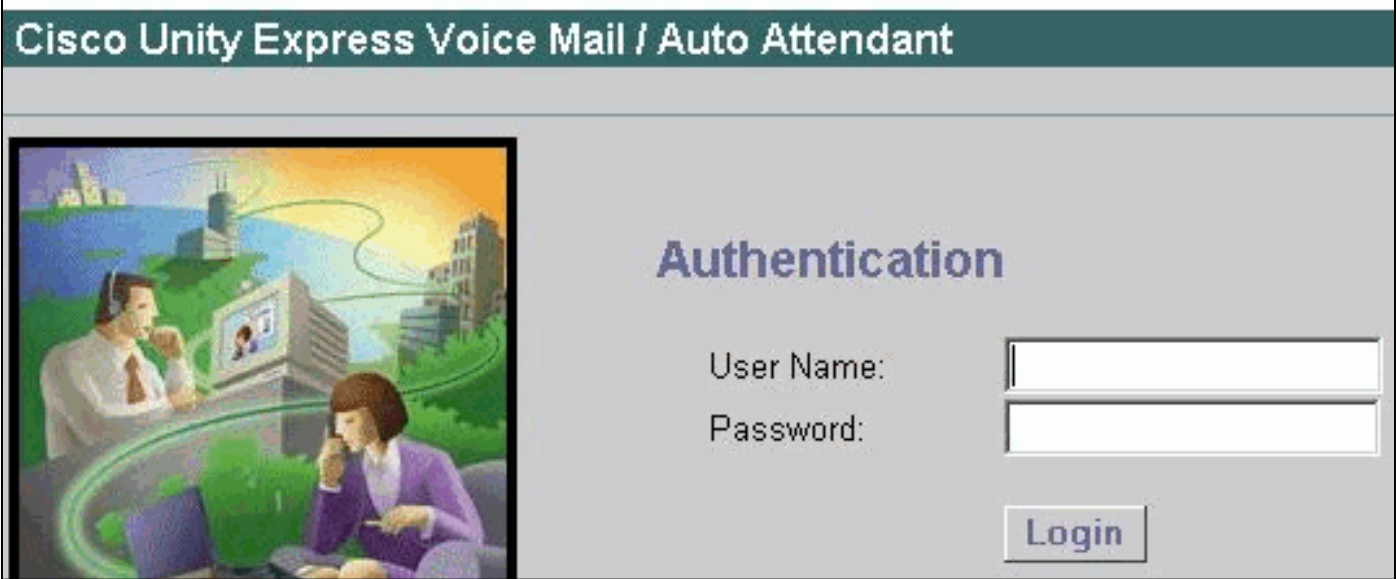

Hinweis: Wenn Sie kein Anmeldefenster wie in dieser Abbildung sehen, besteht die Möglichkeit, dass Ihr Browser auf das falsche Gerät verweist, z. B. auf den Cisco CallManager Express-Router oder ein anderes Gerät. Zeigen Sie im Browser auf http://<IP-Adresse von Unity Express>/, um auf die Webseite zuzugreifen.

Wenn es sich bei dem Konto um ein reguläres Benutzerkonto handelt, sehen Sie nach der Anmeldung die Optionen Konfigurieren, Voicemail, Suchen (in einigen Versionen) und Hilfe. Die Registerkarte Administration wird nicht angezeigt. Dies ist nur sichtbar, wenn der Benutzer, der sich anmeldet, Administratorrechte hat.

Die Administrator-Benutzer-ID und das Administratorkennwort werden immer am Ende der Softwareinstallation während des Skripts nach der Installation eingerichtet (zu diesem Zeitpunkt wird der Benutzer aufgefordert, die DNS-Server-, NTP-Server- und Zeitzoneninformationen anzugeben).

Hinweis: Wenn Benutzer nach einem Upgrade auf Cisco Unity Express Probleme beim Zugriff auf Voicemail feststellen, versuchen Sie, die PIN des Benutzers zurückzusetzen.

#### <span id="page-1-1"></span>Zugriff auf die Cisco Unity Express-CLI

Wenn die Administrator-Benutzer-ID nicht bekannt ist oder das Kennwort zurückgesetzt werden muss, ist ein CLI-Zugriff auf Cisco Unity Express erforderlich. Zu diesem Zweck greifen Sie entweder über die Konsole oder Telnet auf den Router zu, der das Cisco Unity Express-Modul enthält. Wenn auf dem Router AAA aktiviert ist, müssen Sie die Konsole für den Zugriff auf den Router verwenden und AAA vorübergehend deaktivieren, bis die Kennwortwiederherstellung für Cisco Unity Express abgeschlossen ist. Wenn Sie sich angemeldet haben und sich im

Aktivierungsmodus befinden, suchen Sie die Modul-/Portnummer des Cisco Unity Express-Moduls (falls unbekannt). Beispiel:

```
[riddler:~] user%telnet 172.18.106.66
Trying 172.18.106.66...
Connected to vnt-3745-44a.cisco.com.
Escape character is '^]'.User Access Verification
Password:
vnt-3745-41a>enable
Password:
vnt-3745-41a#show ip interface brief
Interface IP-Address OK? Method Status Protocol
FastEthernet0/0 172.18.106.66 YES NVRAM up up up
FastEthernet0/1 unassigned YES NVRAM administratively down down
Serial0/2 unassigned YES NVRAM administratively down down
Service-Engine4/0 172.18.106.66 YES TFTP up up up
```
Das Cisco Unity Express-Modul wird als Service-Engine-Schnittstelle identifiziert. In diesem Fall ist es Schnittstelle 4/0. Daher können Sie darauf zugreifen, wie die folgende Beispielausgabe zeigt:

vnt-3745-41a#**service-module service-Engine 4/0 session** Trying 172.18.106.66, 2129 ... Open cue-3745-44a>

Hinweis: Wenn Sie eine Meldung wie diese erhalten:

vnt-3745-41a#**service-module service-Engine 4/0 session** Trying 172.18.106.66, 2129 ... % **Connection refused by remote host**

Löschen Sie die betreffende TTY-Zeile. In diesem Fall ist es 129 (2129 - 2000). Sie können dies auch in der Ausgabe des Service-Modul service-Engine 4/0 Status-Befehls sehen. Der Ausgabestatus lautet Service Module unterstützt Sitzungen über TTY Line 129. Um die Zeile zu löschen, geben Sie den Befehl clear line 129 ein, und drücken Sie zur Bestätigung die Eingabetaste. Wiederholen Sie anschließend den Befehl service-module service-engine 4/0 session.

#### <span id="page-2-0"></span>Alle Cisco Unity Express-Benutzer anzeigen

Jetzt können Sie alle Benutzer im Cisco Unity Express-System mit dem Befehl show users anzeigen:

cue-3745-44a>**show users** pparker ckent bwayne marschne jdoe

#### <span id="page-2-1"></span>Cisco Unity Express-Gruppenmitglieder anzeigen

Sehen Sie sich die Mitglieder der Gruppe Administratoren an, die den Befehl Administratoren für Gruppendetails anzeigen verwenden, um herauszufinden, welche Benutzer über Administratorrechte verfügen:

cue-3745-44a>**show group detail groupname Administrators** Full Name: Administrators Description: Phone: Phone  $(E.164)$ . Language: systemDefault(en\_US) Owners: **Members: marschne ckent** Privileges: superuser ManagePrompts ManagePublicList ViewPrivateList Hinweis: Beim Gruppennamen (Administratoren) wird Groß- und Kleinschreibung unterschieden.

Wenn Sie stattdessen "Administratoren" verwenden, erhalten Sie die Meldung, dass

Gruppenadministratoren nicht vorhanden sind.

### <span id="page-3-0"></span>Neuen Benutzer erstellen

Verwenden Sie den Befehl user <username> create, um einen neuen Benutzer zu erstellen. In diesem Beispiel lautet der neue Benutzer "Administrator":

cue-3745-44a>**user Administrator create**

#### <span id="page-3-1"></span>Hinzufügen eines Benutzers zur Administratorgruppe

Weisen Sie den Benutzer mit dem Befehl user <username> group Administrator der Administratorgruppe zu.

cue-3745-44a> **user Administrator group Administrators**

Jetzt können Sie die Gruppenmitgliedschaft mit dem Befehl Administratoren für Gruppendetails anzeigen überprüfen.

### <span id="page-3-2"></span>Zurücksetzen des Kontokennworts

Dieser Benutzer benötigt ein gültiges Kennwort. Um ein Kennwort zu ändern (Sie können ein vergessenes Kennwort nicht anzeigen), verwenden Sie den Befehl user <username> password <password>:

cue-3745-44a> **user Administrator password cisco**

Sie können jetzt einen Browser verwenden, um auf die Benutzeroberfläche von Cisco Unity Express zuzugreifen und sich mit dem neuen Benutzernamen und Kennwort anzumelden.

## <span id="page-3-3"></span>Zugehörige Informationen

- [Unterstützung von Sprachtechnologie](//www.cisco.com/en/US/tech/tk652/tsd_technology_support_category_home.html?referring_site=bodynav)
- [Produkt-Support für Sprach- und IP-Kommunikation](//www.cisco.com/en/US/products/sw/voicesw/tsd_products_support_category_home.html?referring_site=bodynav)
- [Fehlerbehebung bei Cisco IP-Telefonie](http://www.amazon.com/exec/obidos/tg/detail/-/1587050757/002-9901024-1684829?referring_site=bodynav)
- [Technischer Support und Dokumentation Cisco Systems](//www.cisco.com/cisco/web/support/index.html?referring_site=bodynav)